# **Instituto Nacional de Tecnología Agropecuaria**

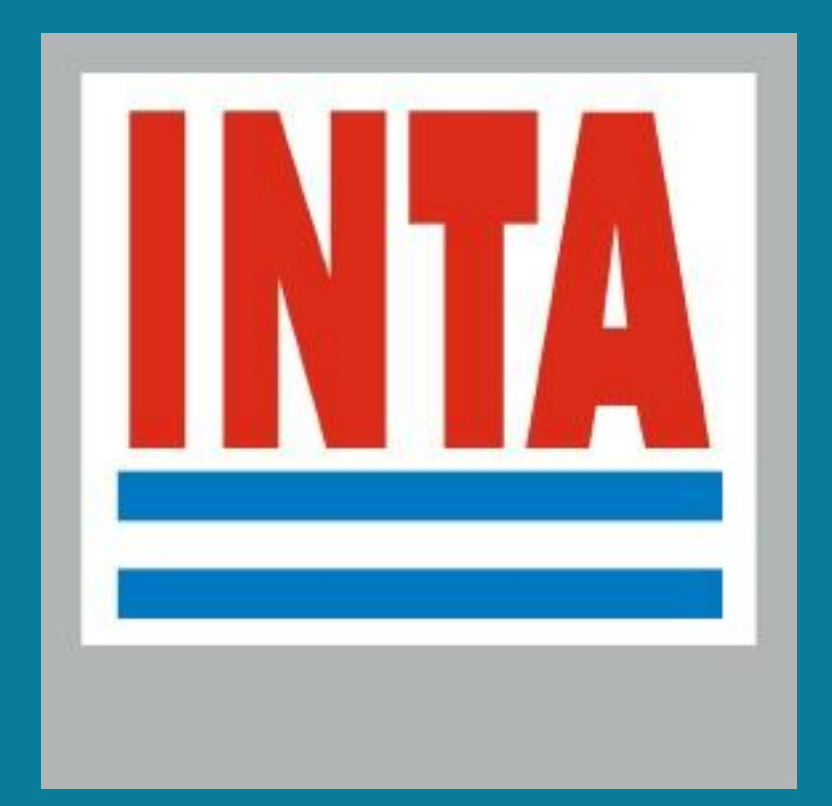

# **Sepa móvil**

# **Manual del usuario**

**Autor: Alfredo N Campos Versión: 1.0 Fecha: 03-dic-2014**

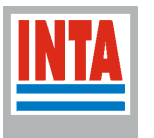

## **INTRODUCCIÓN**

SEPA móvil: una aplicación para tablets y smartphones, que permite obtener visualizar variables datos sobre el clima, la topografía, los suelos y el estado de la vegetación.

Al usar la aplicación, el dispositivo calcula la posición geográfica a través de la red 3G, WiFi o GPS, o través de una lista predefinida de ubicaciones. Con esta información se consulta las bases de datos e instantáneamente se informa en pantalla valores de: precipitación en los últimos 7 y 30 días, precipitación de los últimos 6 meses, temperatura, altura y pendiente topográfica, y el estado de la vegetación de la campaña actual y su comparación con los máximos, mínimos y promedios históricos. También se obtiene información de la composición del suelo, sus limitantes y sus características principales.

Toda la información utilizada por esta aplicación es de reconido valor en el ámbito agropecuario: la información meteorológica proviene de la red de estaciones meteorológicas de INTA, el modelo modelo topogéfico es provisto por la SRTM (Shuttle Radar Topography Mission), el estado de la vegetación es extraído de imágenes sátelitales tomadas con el sensor MODIS, y los datos de los suelos son tomados del atlas de suelos de INTA.

Este desarrollo del INTA funciona en cualquier punto de la Argentina y se encuentra disponible de forma gratuita para más de 5000 modelos de dispositivos móviles con sistema Android a través del Google Play Store.

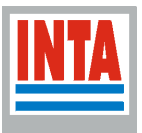

# **ESPECIFICACIONES TÉCNICAS DEL DISPOSITIVO MÓVIL**

Para poder utilizar la aplicación, el dispositivo móvil deberá presentar las siguientes características técnicas:

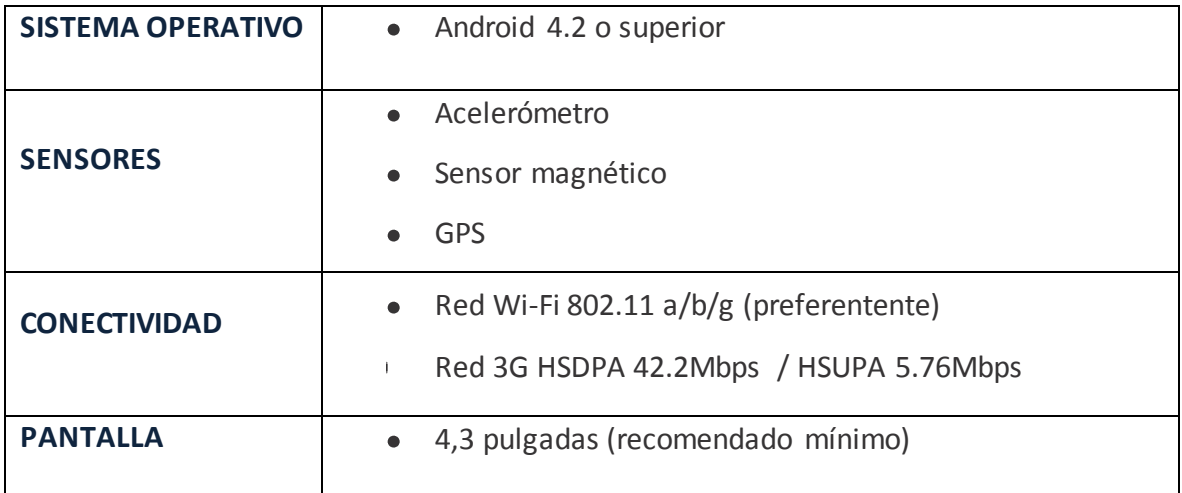

#### Observación importante:

Ľ

Al instalar la aplicación resulta indispensable la habilitación que permita brindar información sobre la ubicación del usuario. Usualmente se debe ingresar al menú de **Configuración** y luego a **Servicios de Ubicación**.

Si el dispositivo no posee las especificaciones detalladas anteriormente, la aplicación verá limitada sus funcionalidades.

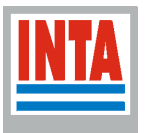

### **PANTALLA DE INICIO**

Al iniciar la aplicación, aparecerá la siguiente pantalla. La misma se encontrará en formato apaisado (*landscape).* A continuación un detalle de su interfaz gráfica

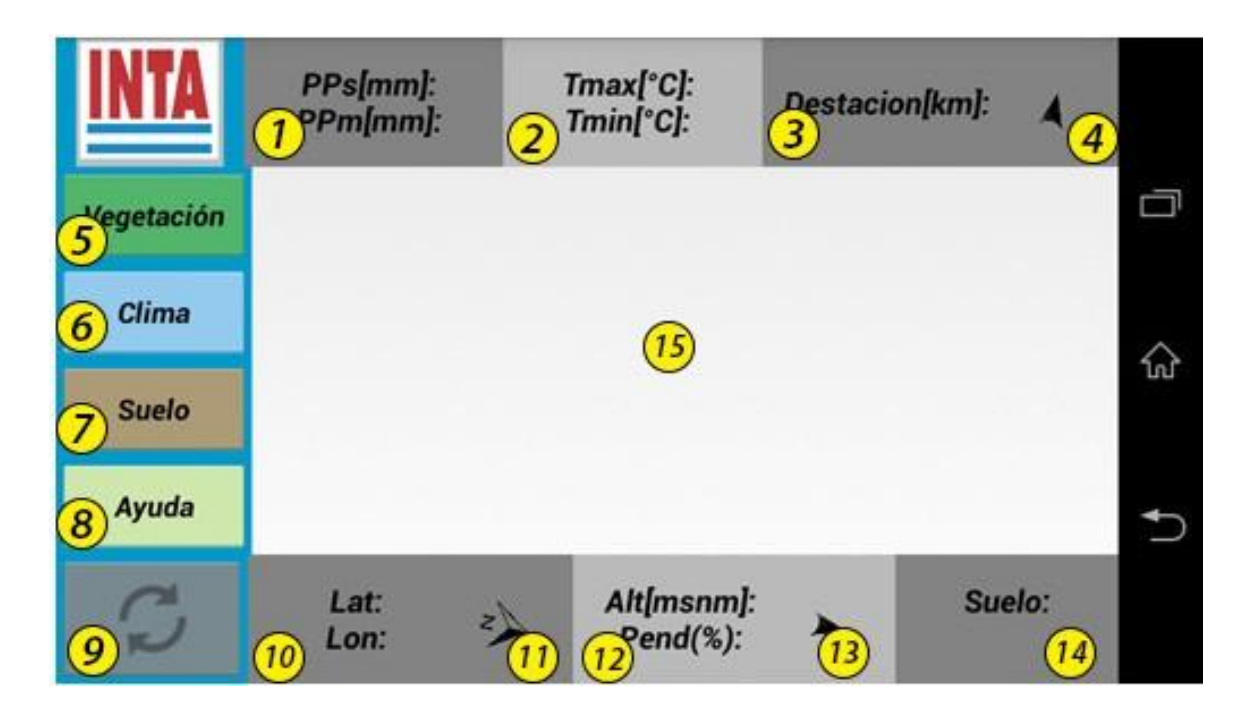

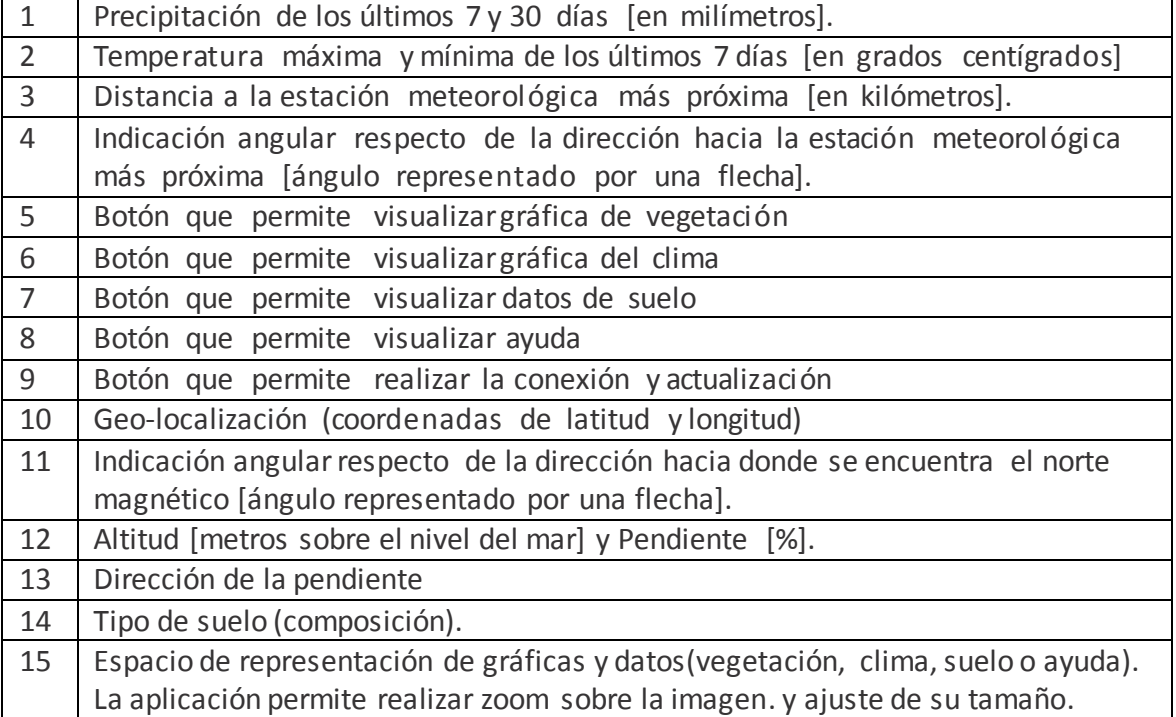

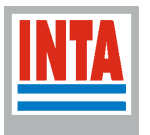

## **USO DE LA APLICACIÓN**

Al presionar el botón de actualizar, la aplicación pide a los servidores de INTA datos sobre la ubicación del dispositivo, y recolecta dicha información para mostrarla en cada uno de los campos.

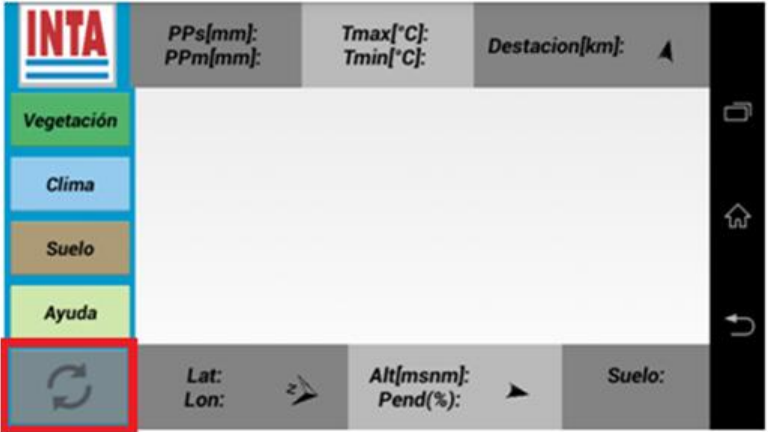

Al presionar, se despliega un cartel indicativo que avisa de la conexión en curso. De no poder realizarse de forma exitosa dicha conexión, se deberá reiterar el proceso de conexión presionando nuevamente.

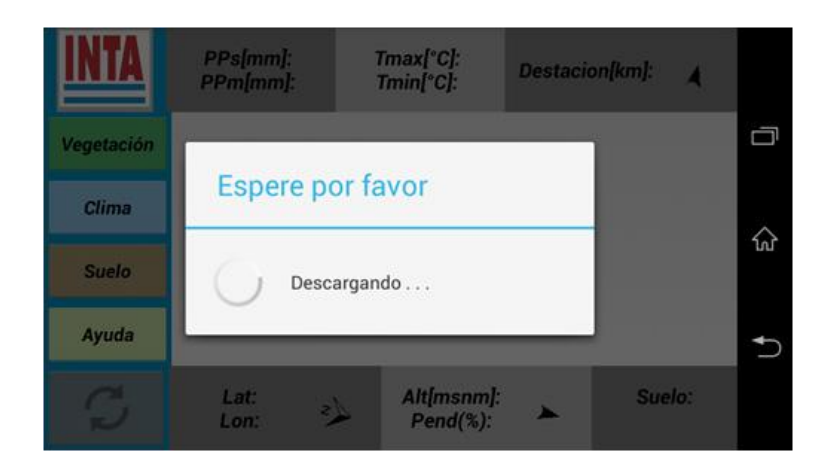

En caso de conexión exitosa, los valores de variables de los recuadros grises se verán modificados.

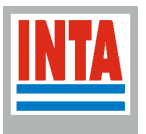

#### **GRÁFICOS Y DATOS DE VARIABLES**

Según el botón que se presione en el menú de la izquierda, el espacio central de la aplicación presentará información de: estado de la vegetación, gráficas meteorológicas, datos de suelo, o información de ayuda.

#### **Gráfica de vegetación**

Al presionar el botón de vegetación, aparecerá una gráfica del estado de la vegetación (NDVI) para el período julio-junio. En la gráfica se mostrará los valores actuales del índice (línea azul), los máximos y mínimos desde el año 2000 (líneas rojas) y el valor promedio desde el año 2000 (línea verde).

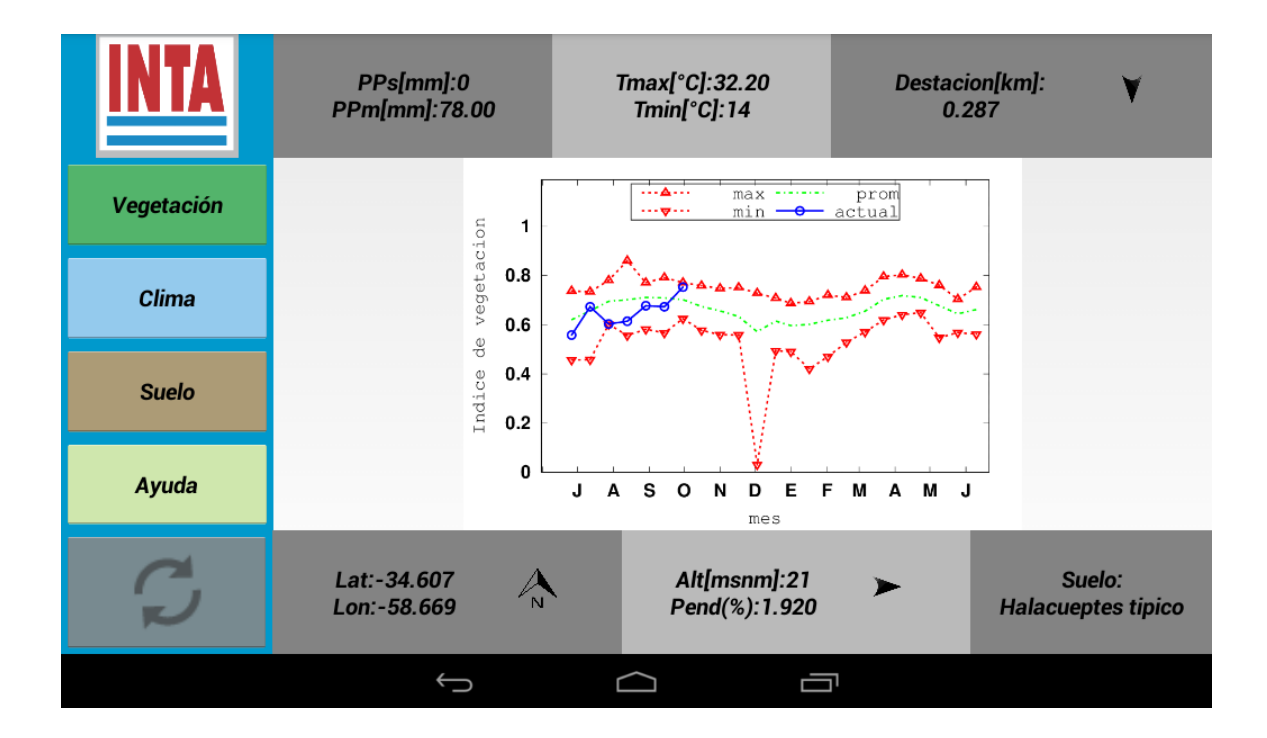

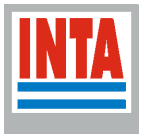

#### **Gráfica de meteorología**

Al presionar el botón de clima, aparecerá una gráfica que mostrará las precipitaciones y las temperaturas de los últimos seis meses. En barras azules se visualizará la precipitación acumulada de cada mes en mm/mes y en puntos rojos se verán los valores medios de temperaturas mensuales en grados centígrados.

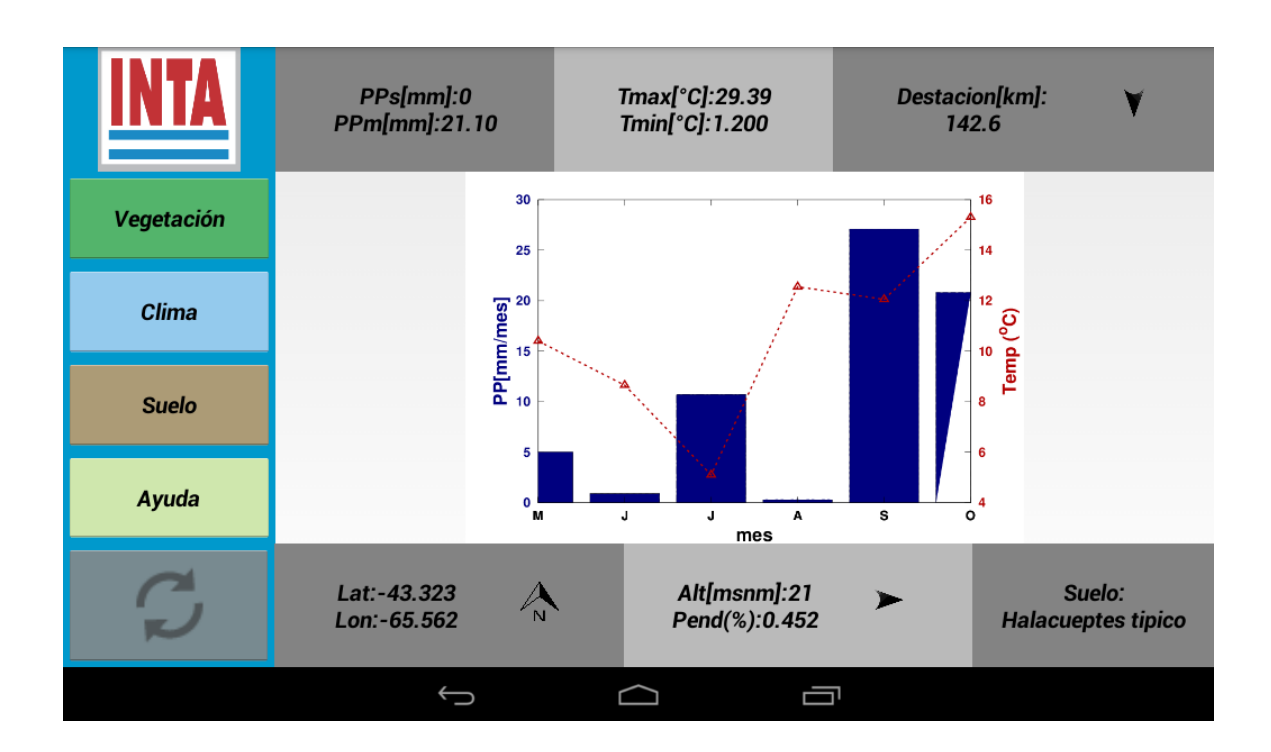

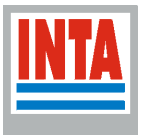

#### **Datos de suelos**

Al presionar el botón de suelos, aparecerá una leyenda que informará la composición del suelo, sus limitantes (Alcalinidad, Anegabilidad, Drenaje, Erosión Eólica, Erosión Hídrica y la principal limitante) y sus características (Profundidad, Textura superficial, Texturta del horizonte B e índice de productividad).

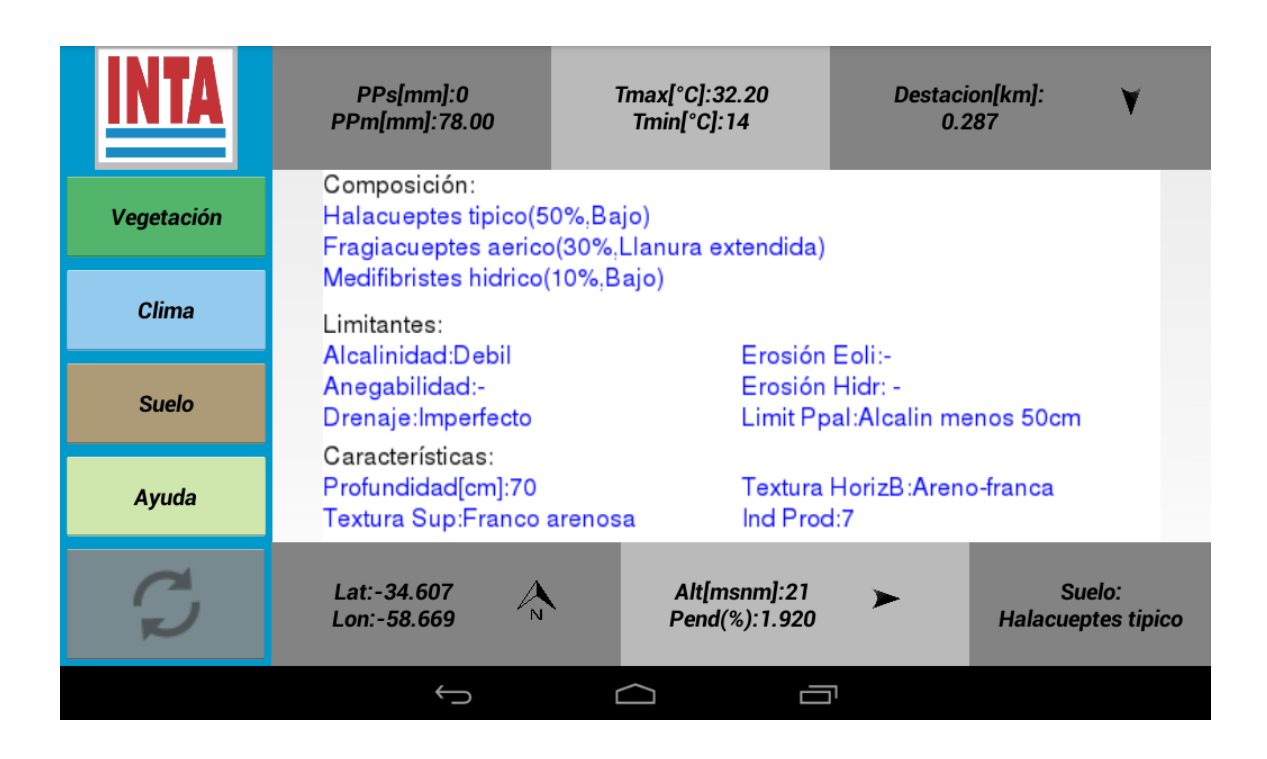